## **Setup Guide - Standard Range iMistAway/Gen 3**

#### **Install Node on Gen 3**

- A. Thread antenna cable onto coax connection on node.
- B. Secure node to underside of lid with nuts as shown.
- C. Push male connector on antenna cable through hole in lid.
- D. Slip o-ring over connector Add washer, then nut and tighten to press o-ring flush against lid as shown.
- E. Thread antenna (marked with purple rings) onto connector on top of lid.

#### **Plug Node into Controller and Set PAN ID**

- **A. Unplug misting unit** and lift controller from well without disconnecting cables.
- B. Thread gray node cable through slot in shroud and up through well to controller.
- C. Connect white connector on cable to six pin port on controller as shown.
- D. Restore power to unit and observe boot-up. **Confirm you see NET ON**.
- E. In DATA menu, select PAN 1. Press and hold Green button until "1" flashes.
- F. Find PAN ID on box or gateway label.
- **G. Enter PAN ID**, then Green button to select. Controller responds with **WAIT**, then **DONE**.

#### **Connect Gateway to Internet**

- A. Locate the modem or router that provides an internet connection to customer's property.
- B. Connect gateway to power with adapter. Any green light indicates power.
- C. Connect gateway to customer's router or modem with blue ethernet cable. Wait 60 seconds.
- D. Corner light will begin flashing amber, then alternating green/amber when it senses the internet, then solid green when connected. Flashing amber light indicates no internet

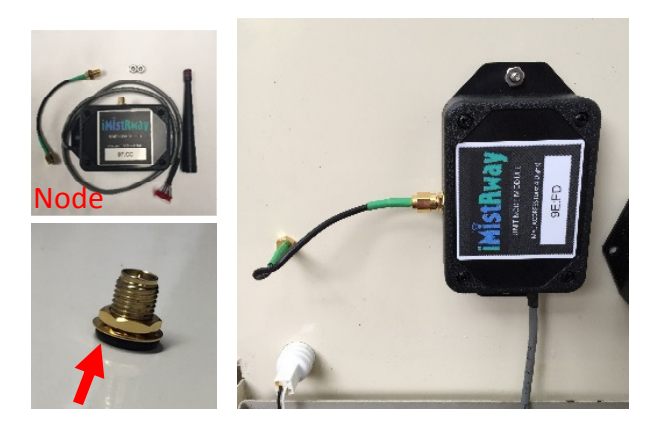

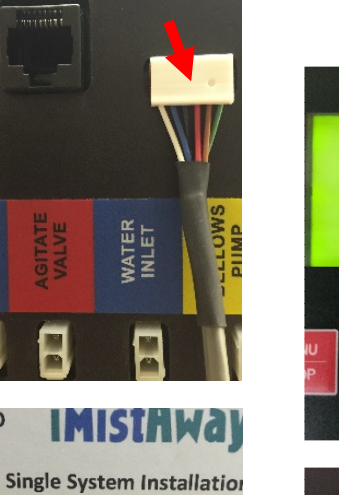

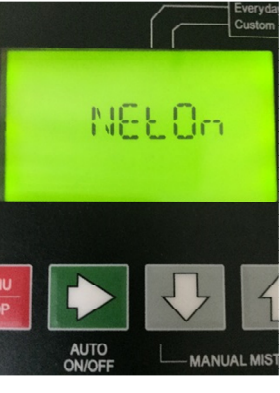

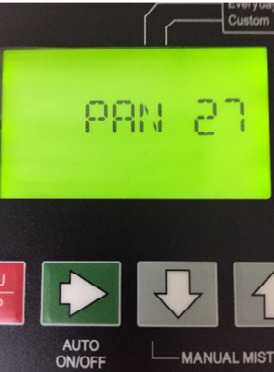

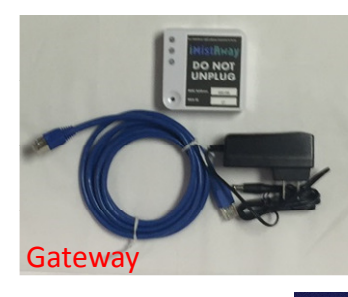

22350 - Gen 3+ Standard Rar

**NDARD** 

**MAC Address PAN ID** 

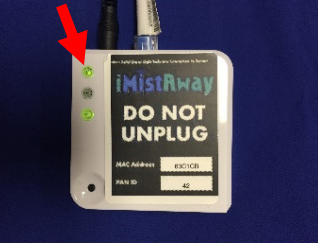

# connection. **Turn page for Activation Guide**

### **iMistAway Activation Guide**

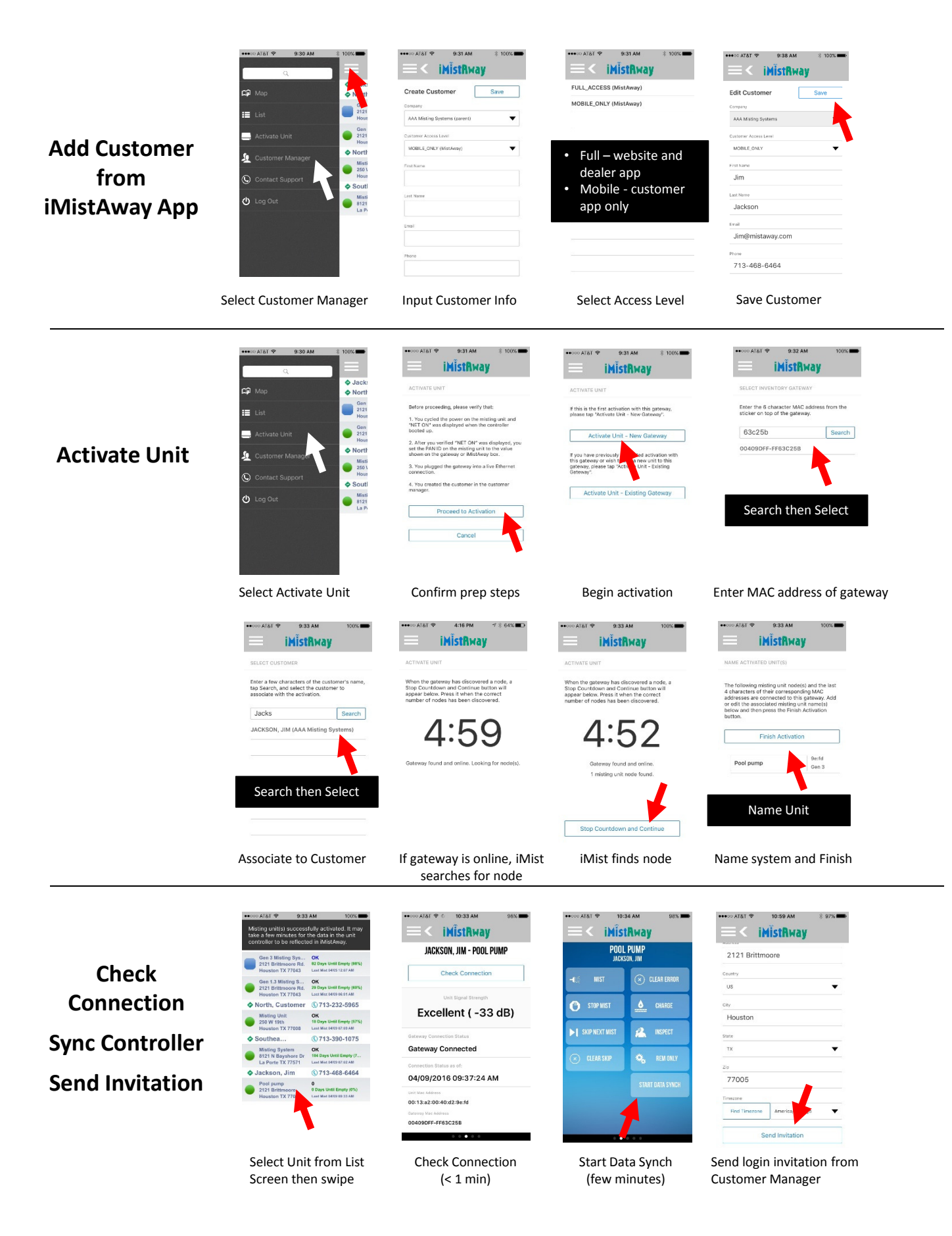